## **Excellent Free, Online Photo Editing Resources**

- http://www.photoshop.com—must sign up for an account
- http://www.picnik.com—works best if you sign up for an account, but isn't required.

# **How many pixels do I need to print photos?**

When determining how many pixels you need, it all boils down to how you will be using the photo and what size it will be printed. Here's a handy chart to guide you when determining how many pixels you will need for printing standard size photos on an ink jet printer or through an online printing service.

**5 MP = 2592 x 1944 pixels**

High Quality: 10 x 13 inches Acceptable Quality: 13 x 19 inches

**4 MP = 2272 x 1704 pixels**

High Quality: 9 x 12 inches Acceptable Quality: 12 x 16 inches

**3 MP = 2048 x 1536 pixels**

High Quality: 8 x 10 inches Acceptable Quality: 10 x 13 inches

**2 MP = 1600 x 1200 pixels**

High Quality: 4 x 6 inches, 5 x 7 inches Acceptable Quality: 8 x 10 inches

#### **Less than 2 MP**

Only suitable for on-screen viewing or wallet-size prints.

### **Greater than 5 megapixels**

When you get beyond five megapixels, chances are you are a professional photographer using highend equipment, and you should already have a handle on the concepts of image size and resolution.

### **Megapixel Madness**

Digital camera manufacturers would like all customers to believe that higher megapixels is always better, but as you can see from the chart above, unless you have a large format ink jet printer, anything over 3 megapixels is more than most people will ever need.

However, there are times when higher megapixels can come in handy. Higher megapixels can give amateur photographers the freedom to crop more aggressively when they can't get as close to a subject as they would like. But the trade-off to higher megapixels is larger files that will require more space in your camera memory and more disk storage space on your computer. I feel the cost of additional storage is more than worthwhile, especially for those times when you capture that priceless photo and may want to print it in a large format for framing. Remember, you can always use an online printing service if your printer can't handle large format.

## **How many pixels do I need for sharing photos online?**

When posting photos online, you do not need nearly as many pixels as you do for printing. This also goes for images that will only be viewed on-screen such as in a slide show or presentation.

Having too many pixels makes it difficult to view photos on a monitor and it makes the file size much larger—something you need to avoid when posting photos on the Web or sending them by email. Remember, not everyone has a high speed Internet connection or a large monitor, so sizing photos down before sharing them is the courteous thing to do. The recipient can always ask for a larger file if they wish to print it—this is always better then sending large files without asking first.

When putting your photos on the Web or sending them by email, the smaller you can get them, the better. There are three things you can do to make your pictures smaller for sharing online:

- 1. Crop
- 2. Change pixel dimensions
- 3. Use compression.

In most cases, you will want to do all three of these things.

Since PPI and DPI are only relevant to print size and quality, when dealing with digital photos for the Web, you need only look at pixel dimensions. Most computers today have a monitor resolution of 1024x768 pixels, so your images should be sized no larger than this for on-screen viewing. Older computers have a lower monitor resolution, usually 800x600, so keep that in mind as well. The smaller the pixel dimensions of an image, the smaller the file size will be.

- When sharing photos online, 800 by 600 pixels is a good average size to go with.
- If you wish to reduce file size even further, reduce your images down to 640 by 480 or even 320 by 240.
- If you're sure your recipients or Web site visitors won't mind waiting a little longer, you may want to go as large as 1024 by 768, but anything larger than that is going to be too large to see in the majority of computer monitors without scrolling.

**Important Note:** When re-sizing photos, be sure to select the option to constrain proportions (see more on next page). Otherwise, you photos may become distorted.

File compression is another way to make your photos smaller for online use. Most cameras and scanners save in the JPEG format and this format utilizes file compression to keep file size down. Always use the JPEG format for photographic images you will be sharing online. It is a standard file format that any computer can read. JPEG compression can be applied at various levels, with image quality and file size having an inverse relationship. The higher the compression, the smaller the file, and the less quality it will have.

It's also important to remember that once you open your images in a photo editing software, the file size may increase significantly. All the more reason to ensure you don't have images larger than you need.

## **How do I reduce the size of photos for online use?**

Before going to your intended size, you first want to crop your image to remove any unnecessary portions of the picture. After cropping, you can change the overall pixel dimensions to go even smaller.

All photo editing software will have a command for changing the pixel dimensions of an image. Look for a command called "Image Size," "Resize," or "Resample." When you use this command you will be presented with a dialog box for entering the exact pixels you wish to use. Other options you may find in the dialog are:

- Resample—You need this on when sizing down. This enables the software to change the pixel dimensions.
- Constrain proportions or keep aspect ratio—You want this option enabled because it prevents the image from being stretched and distorted. When this option is enabled, you only need to enter one value—height or width—and the other value will adjust automatically.

#### **Never, ever resize and overwrite your original file!**

After sizing the image, be sure to do a Save As so you don't overwrite your original, high resolution file. You'll want to save as a JPEG file.

- When choosing the compression level, keep quality in the medium to high range.
- You want to shoot for a file size of 30 to 100 KB per image. Go small if you will be putting several files on the same page or sending them in one email.
- Try not to exceed 100 KB per Web page for the total of all images.

This may sound like a time consuming process, especially if you have a lot of photos to share, but fortunately most of today's software has made it easy to size and compress a batch of photos very quickly. Most image management and some photo editing software has an "email photos" command that will resize and compress the images for you. In fact, Windows XP and Windows Vista both have this functionality built-in. Some software can even resize, compress, and generate complete photo galleries for posting on the Web. And there are specialized tools for both of these tasks—many of them free software.

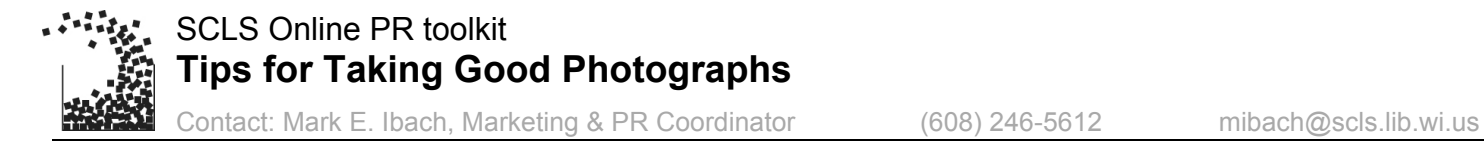

**Note:** This page provides suggestions for taking good photographs that you can submit to a local newspaper. The reality is that you may not always be able to plan events around the schedule of the newspaper. There also will be times when newspapers have to change their coverage plans because of breaking news (car accidents, fires, etc). In these cases, there are things you can do to increase the likelihood that you can take photos the newspaper will be happy to use.

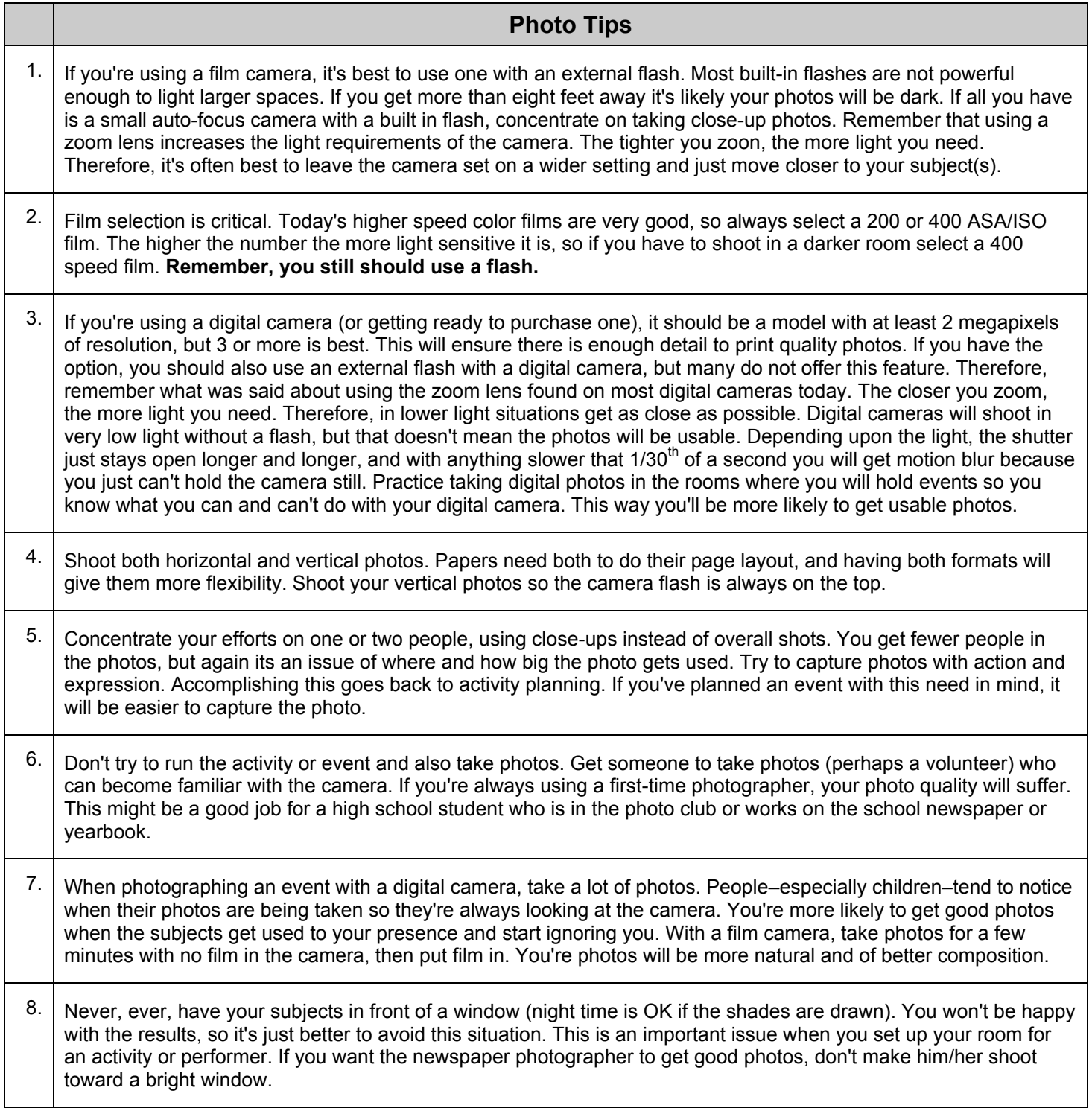